# **SEGURANÇA DE CAMPO URGENTE AVISO**

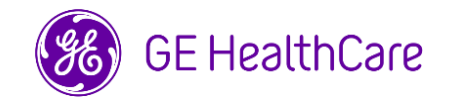

## Data de envio da carta GE HealthCare Ref. Nº 79072

Para: Chefe do Departamento de Radiologia Chefe do Departamento de Obstetrícia e Ginecologia Administrador de hospital/Gerentes de risco Engenharia Biométrica

### Ref: **Artefato de imagem dupla com sondas intracavitárias IC9-RS**

**Problema de segurança** A GE HealthCare tomou conhecimento de um problema com determinadas sondas de ultrassom IC9-RS (consulte a Lista de Produtos Afetados) que pode resultar em um artefato de imagem dupla, criando uma imagem fantasma com características realistas. Um artefato não reconhecido pode levar a diagnósticos incorretos.

### **Ações a serem tomadas pelo cliente/usuário**

- 1. Certifique-se de que todos os possíveis usuários existentes em suas instalações estão cientes desta notificação de segurança e das ações recomendadas.
- 2. Você pode continuar a usar o seu sistema de ultrassom com todas as outras sondas.
- 3. Ao receber esta carta, antes de usar sua sonda IC9-RS, verifique se a mesma está funcionando corretamente, realizando o teste de artefato de imagem dupla descrito abaixo. (O teste deve ser repetido mensalmente)
- 4. Se um artefato de imagem dupla for observado, **não use a sonda** e entre em contato com um representante da GE HealthCare para obter uma sonda substituta.
- 5. Preencha e devolva o formulário de confirmação em anexo para [Recall.79072@ge.com.](mailto:Recall.79072@ge.com) Mantenha esse documento nos seus registros.

### **Teste de Artefato de Imagem Dupla:**

Settings (Configurações Avançadas):

- 1. Opere a sonda limpa e seca no ar.
- 2. Use as configurações padrão da sonda IC9-RS no painel, Ginecologia, Rotina HI.
- 3. Configure o campo de visão para Ângulo Máximo (Ângulo 185°).
- 4. Configure o ganho da imagem para 5 dB.
- 5. Certifique-se de que os controles de Compensação de Ganho no Tempo (TGC) estejam na posição central.

### Testando...

- 1. Passe a borda de um refletor metálico liso (clipe de papel, caneta de metal, lado plano de pinças ou similar) ao longo da lente da sonda, começando na borda do campo de visão e percorrendo toda a curvatura da sonda (Figura 1).
- 2. O refletor metálico produzirá ecos fortes localizados no ponto de contato.
- 3. Para aprimorar os ecos, aplique uma camada de água apenas no refletor metálico.

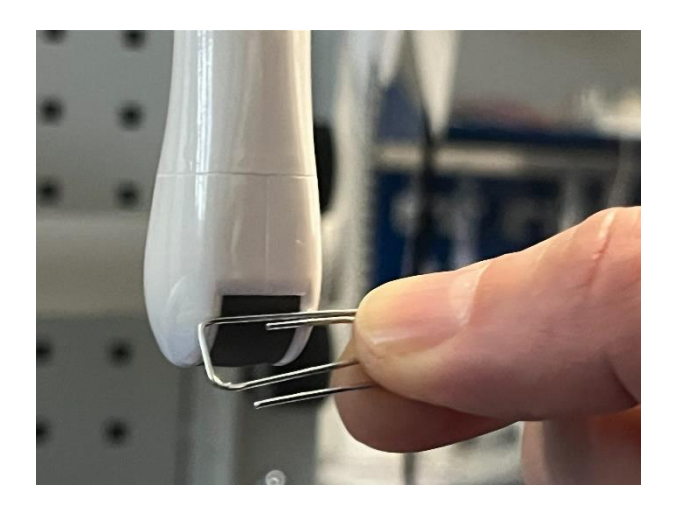

Figura 1: Procedimento do teste de imagem dupla. Coloque o refletor metálico (representado por um clipe de papel) na borda do campo de visão. Desloque o refletor ao longo da curvatura completa do transdutor.

Se for observado um eco adicional no setor oposto ao ponto de contato, a sonda está produzindo um artefato de imagem dupla. Os artefatos de imagem dupla são visíveis apenas nas bordas do campo de visão. Observe as imagens de teste abaixo de uma sonda IC9-RS normal (Figura 2) e de uma sonda IC9-RS com mau funcionamento, levando a produzir um artefato de imagem dupla (Figura 3).

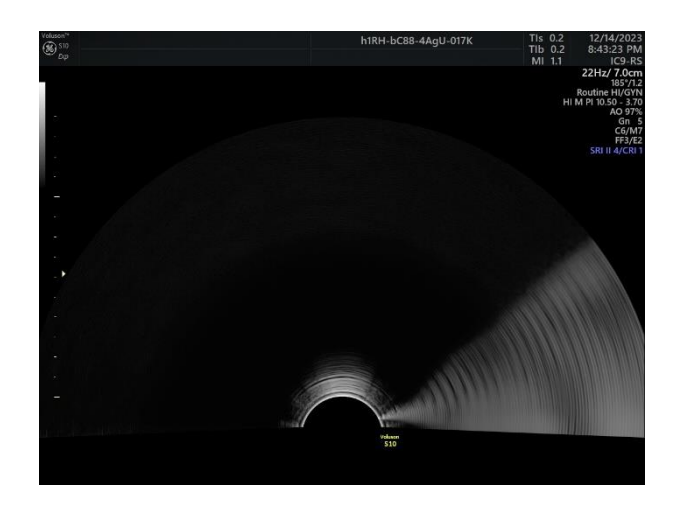

Figura 2. Imagem de teste de uma sonda IC9-RS normal. Nenhum artefato visível.

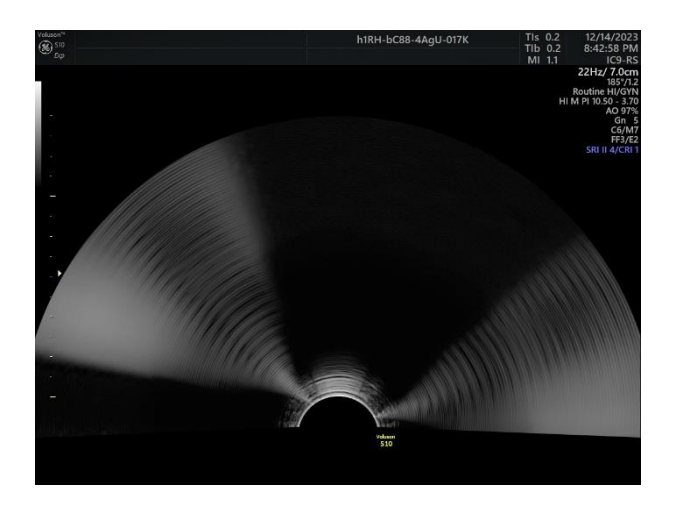

Figura 3. Imagem de teste de uma sonda IC9-RS com mau funcionamento mostrando um artefato de imagem dupla no setor oposto.

**Detalhes do produto afetados** As sondas IC9-RS com um número de série incluído no Apêndice A são afetadas por esse problema. O número de série (SN) pode ser encontrado na placa de identificação, conforme mostrado na Figura 4.

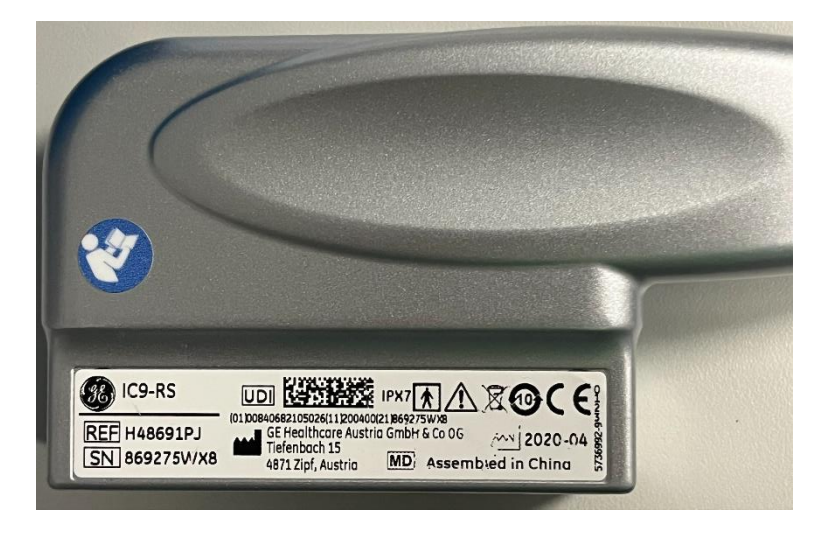

Figura 4. Exemplo de placa de identificação - exibindo o tipo de sonda (IC9-RS) e o número de série (SN).

### **Uso Previsto**

Os sistemas de imagem por ultrassom da GE HealthCare são destinados ao uso por um médico qualificado ou ultrassonografista para avaliação por ultrassom nas seguintes aplicações clínicas: Aquisição de imagem para fins de diagnóstico, incluindo medidas na imagem.

Para a sonda IC9-RS, as aplicações clínicas são para uso em obstetrícia, ginecologia (incluindo endovaginal) e em aplicações transretais.

**Correção do produto** A GE HealthCare irá corrigir todos os produtos afetados sem custos. Um representante da GE HealthCare entrará em contato com você sobre o método de correção e o cronograma.

**Informações para Contato** Entre em contato com seu Representante de Serviço local da GE Healthcare se você tiver quaisquer dúvidas ou preocupações relacionadas a esta notificação.

A GE HealthCare confirma que este aviso foi enviado à Agência de Regulação apropriada.

Esteja certo de que manter um alto nível de segurança e qualidade é nossa maior prioridade. Se tiver alguma dúvida, entre em contato conosco imediatamente, de acordo com as informações de contato acima.

Atenciosamente,

Laila Gurney<br>
Chief Quality & Regulatory Officer<br>
Chief Medical Officer Chief Quality & Regulatory Officer Chief Medical Officer Chief Medical Officer Chief Medical Officer Chief Medical O GE HealthCare

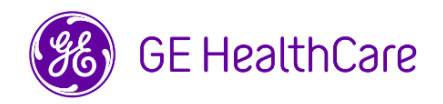

GE HealthCare Ref. Nº 79072

### **RECONHECIMENTO DE NOTIFICAÇÃO DE DISPOSITIVOS MÉDICOS RESPOSTA NECESSÁRIA**

**Preencha este formulário e entregue-o de volta à GE HealthCare imediatamente após o recebimento desta carta ou no máximo 30 dias após o recebimento. Isto irá confirmar o recebimento e compreensão do Aviso de Correção de Dispositivo Médico.** 

Há duas opções para a sua conveniência:

1) Formulário de resposta eletrônica (esta página)

OU

2) Formulário de resposta manual preenchido e escaneado (página seguinte)

**Digitalize o código QR ou siga o link abaixo para concluir o fluxo de trabalho**

<https://app.sc.ge.com/esurveys/takesurvey/18446744073711057248>

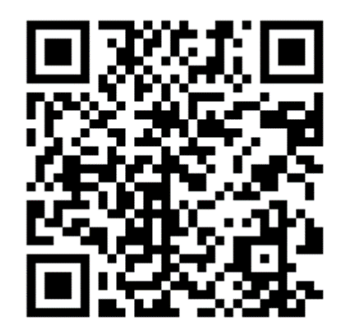

**Alternativamente, se o fluxo de trabalho na página anterior não for possível, favor preencher este formulário e devolvê-lo à GE HealthCare imediatamente após o recebimento ou não mais do que 30 dias após o recebimento. Isto irá confirmar o recebimento e compreensão do Aviso de Correção de Dispositivo Médico.** 

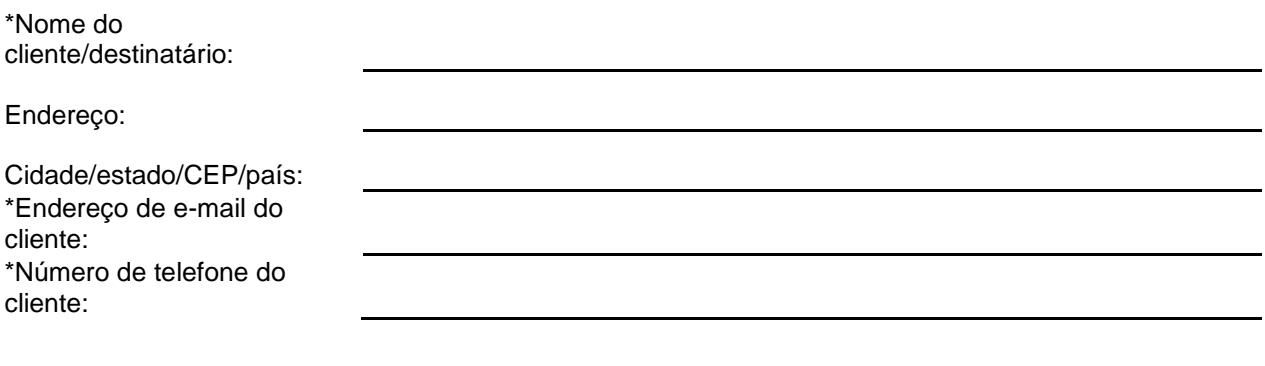

Confirmamos o recebimento e a compreensão da Notificação de Dispositivo Médico que o acompanha e que informamos à equipe apropriada e tomamos e tomaremos as medidas apropriadas de acordo com essa Notificação.

### **Forneça o nome do indivíduo responsável pelo preenchimento deste formulário.**

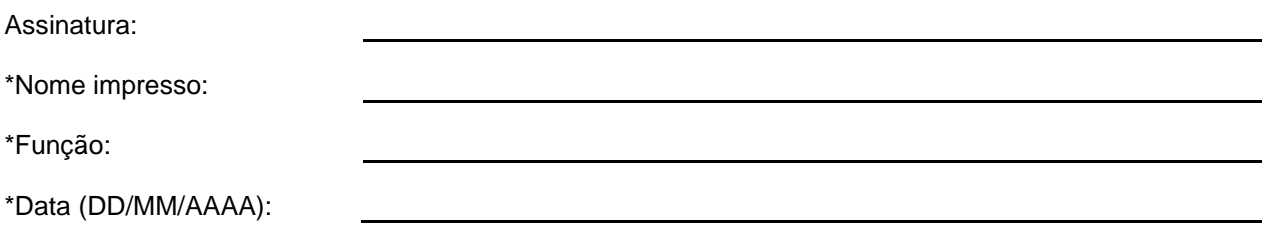

Indica os campos obrigatórios

☐

**Para entregar o formulário preenchido, digitalize-o ou tire uma foto do documento e envie-o por e-mail para: [Recall.79072@ge.com](file:///C:/Users/212002115/AppData/Local/Microsoft/Windows/INetCache/Content.Outlook/10MUKQXG/Recall.79072@ge.com)**

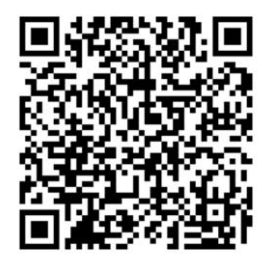

# **Anexo A: Lista de Números de Série (SN) Afetados pela Sonda IC9-RS**

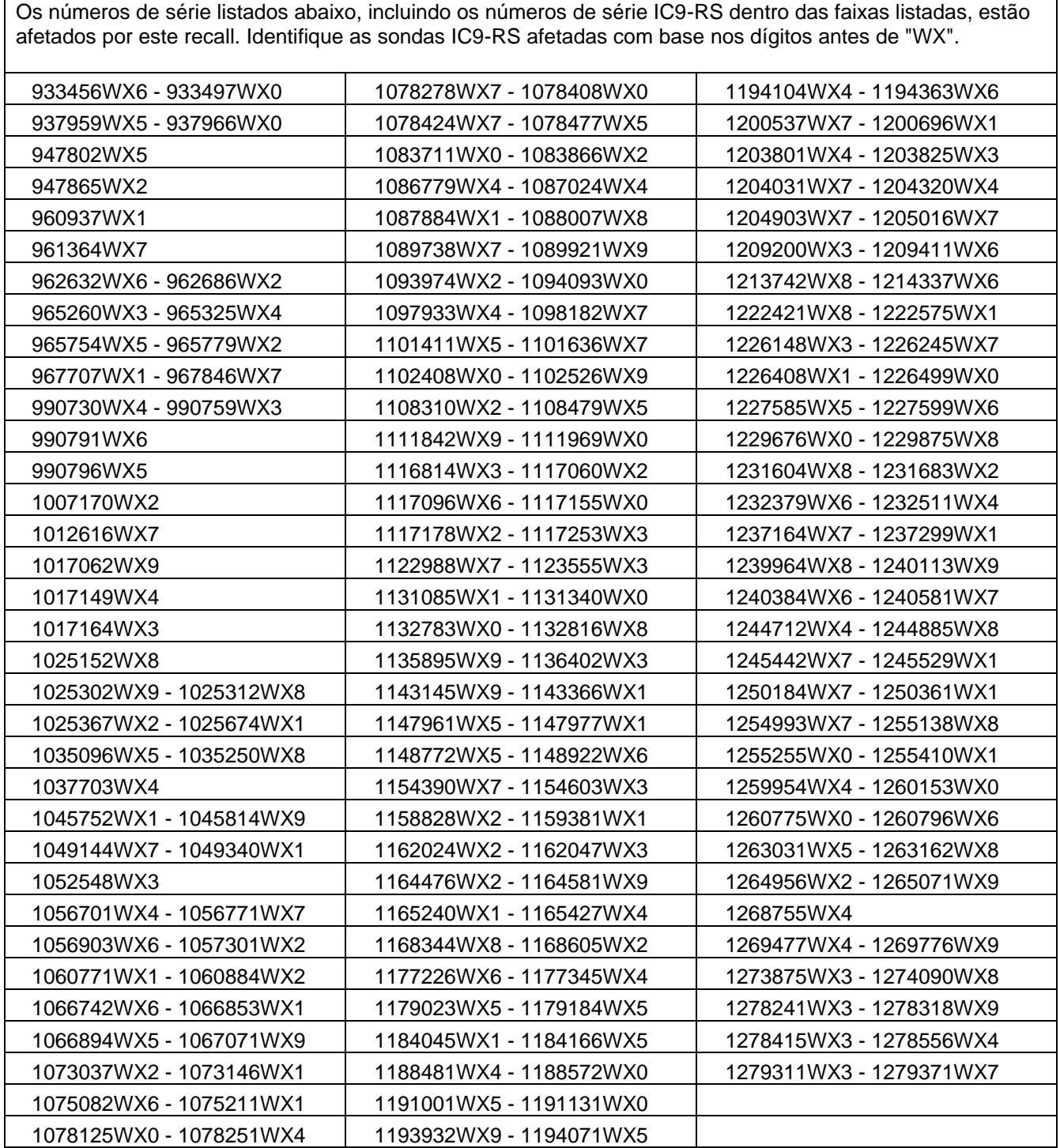